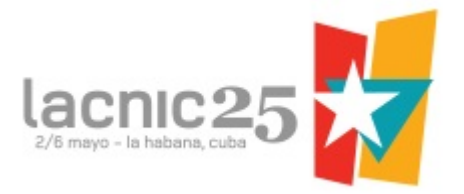

# Guía del Tutorial Avanzado de IPv6:

# Esquema:

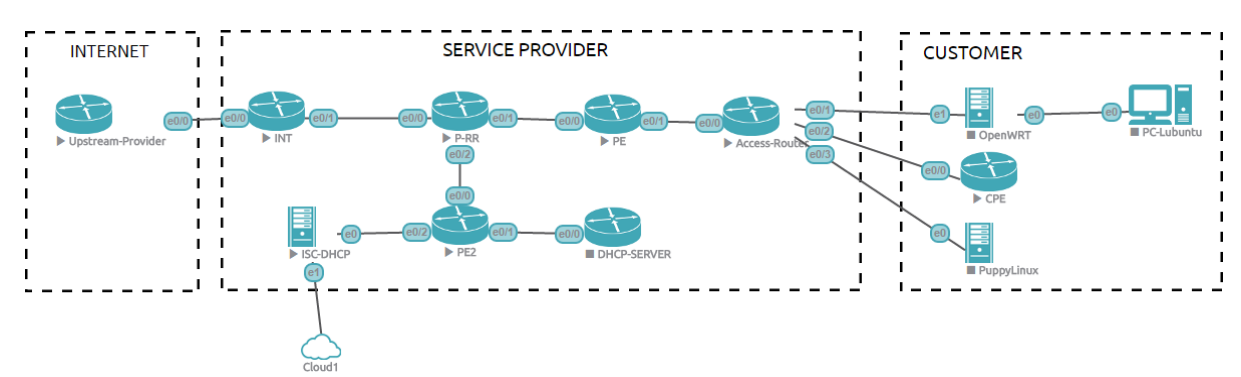

# Definiciones:

General:

- Para el direccionamiento, tanto de IPv4 como de IPv6, se utilizaron bloques reservados.
- En BGP se utilizaron ASNs privados.
- Se considera la base de un Backbone MPLS ya funcionando con IPv4.
- El servicio de INTERNET se transporta a través del Backbone MPLS sobre la VRF INTERNET.
- El IGP utilizado en el Backbone MPLS es OSPF.
- Se incluyen buenas prácticas de configuración como ser:
	- Contraseñas en sesiones de eBGP
	- Contraseñas en sesiones de iBGP
	- MD5 en OSPF
	- ACLs en interfaces de interconexión contra el Upstream Provider.
	- Filtros entrantes y salientes en sesiones BGP contra el Upstream Provider.
- El INT solo anuncia Rutas Default de IPv4 e IPv6 hacia el Backbone MPLS en VRF INTERNET.

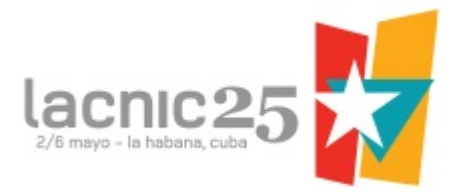

Direccionamiento:

- Red Upstream-Provider: 192.0.2.0/24 (pública internacional)
- Red ISP: 198.51.100.0/24 (pública del ISP)
- Red Acceso: 203.0.113.0/24 (pública del ISP)
- Redes privadas:
	- Monitoria: 192.168.50.0/24 (privada de monitoria en el ISP)
	- Loopbacks Core: 192.168.25.0/24
	- Wanes Core: 192.168.26.0/24
	- Loopbacks Acceso: 192.168.27.0/24
	- Wanes Acceso: 192.168.28.0/24
- IPv6 Documentation Prefix: 2001:DB8::/32
	- IPv6 Upstream-Provider: 2001:DB8::/34
	- IPv6 Upstream-Provider: 2001:DB8:C000::/34
	- IPv6 ISP: 2001:DB8:4000::/34
		- IPV6 ISP CORE: 2001:db8:4000::/38
			- $\bullet$  IPV6 ISP UPSTREAM-PROVIDER: 2001:db8:4000: $/64$
		- IPV6 ISP ACCESO: 2001:db8:4400::/38
			- IPV6 ISP WAN ACCESO: 2001:db8:4400::/38
				- IPV6 ISP WAN ACCESO 1: 2001:db8:4400::/64
				- IPV6 ISP WAN ACCESO 2: 2001:db8:4400:1::/64
		- IPV6 ISP PD ACCESO-RESIDENCIAL: 2001:db8:4800::/38 (en /64s)
		- IPV6 ISP PD ACCESO-CORPORATIVO: 2001:db8:4C00::/38 (en /48s)
	- IPv6 ISP: 2001:DB8:8000::/34
- IPv6 ULA: FC00::/7
	- Acceso: FC00::/40
		- Loopbacks Acceso: FC00::/48
			- Loopbacks Acceso PE: fc00::/64
			- Loopbacks Acceso PE2: fc00:0:0:1::/64
		- WAN: FC00:0:1::/48
			- $\bullet$  WAN PE  $\rightarrow$  ACCESS-ROUTER: FC00:0:1::/64
				- Link1: FC00:0:1::/126
				- *○ Link2: FC00:0:1::4/126*
			- *● WAN PE → ACCESSROUTER2: FC00:0:1:1::/64*
				- *○ Link1: FC00:0:1:1::/126*
			- $\bullet$  WAN PE2  $\rightarrow$  ACCESS-ROUTER: FC00:0:1:1::/64
	- WAN Backend: FC00:0:100::/40
		- $\blacksquare$  WAN PE2  $\rightarrow$  ISC-DHCP: FC00:0:100::/64

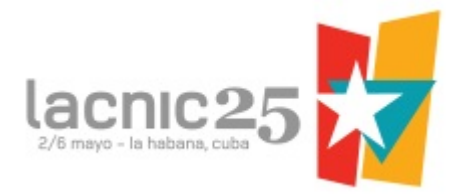

# Seguridad:

- Password eBGP: UpstreamISP
- Password iBGP: iBGP\_ISP
- MD5 OSPF Core: OSPF Lacnic25
- MD5 OSPF Acceso: OspfIntLacnic25

# Configuración 6VPE en Backbone MPLS:

```
INT:
ipv6 unicast-routing
ipv6 cef
!
vrf definition INTERNET
rd 192.168.25.1:1
 route-target export 65001:1route-target import 65001:1
 !
 addressfamily ipv4
 exit-address-family
 !
 address‐family ipv6
 exit‐address‐family
!
router bgp 65001
 address‐family vpnv6
  neighbor 192.168.25.2 activate
  neighbor 192.168.25.2 send‐community both
 exit‐address‐family
P-RR:
ipv6 unicast‐routing
ipv6 cef
!
router bgp 65001
 address‐family vpnv6
  neighbor 192.168.25.1 activate
  neighbor 192.168.25.1 send‐community both
  neighbor 192.168.25.1 route‐reflector‐client
  neighbor 192.168.25.3 activate
  neighbor 192.168.25.3 send‐community both
  neighbor 192.168.25.3 route‐reflector‐client
```
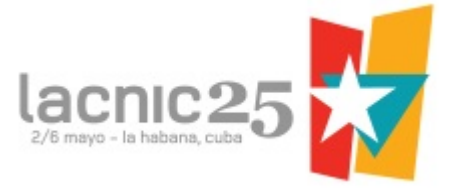

```
neighbor 192.168.25.4 activate
  neighbor 192.168.25.4 send‐community both
  neighbor 192.168.25.4 route‐reflector‐client
 exit‐address‐family
!
PE:
vrf definition INTERNET
rd 192.168.25.3:1
route-target export 65001:1route-target import 65001:1
 !
 addressfamily ipv4
 exit-address-family
 !
 address‐family ipv6
 exit‐address‐family
!
ipv6 unicast‐routing
ipv6 cef
!
router bgp 65001
 address‐family vpnv6
 neighbor 192.168.25.2 activate
 neighbor 192.168.25.2 send‐community both
 exit‐address‐family
 !
 address‐family ipv6 vrf INTERNET
 redistribute connected
  redistribute static
exit‐address‐family
!
```
#### PE2: vrf definition INTERNET

```
rd 192.168.25.4:1
route-target export 65001:1route-target import 65001:1!
addressfamily ipv4
exit-address-family
!
address‐family ipv6
exit‐address‐family
!
```
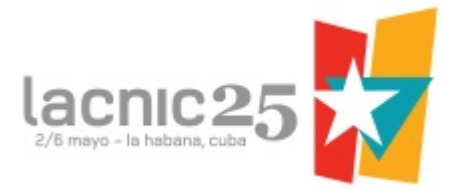

```
ipv6 unicast‐routing
ipv6 cef
!
router bgp 65001
address‐family vpnv6
 neighbor 192.168.25.2 activate
 neighbor 192.168.25.2 send‐community both
 exit‐address‐family
 !
 address‐family ipv6 vrf INTERNET
 redistribute connected
 redistribute static
exit‐address‐family
!
```
Notas:

- El Route Distinguisher (rd) está definido como <loopback>:<servicio>
- El route-target está definido como <asn>:<servicio>

Comandos útiles:

- sh bgp vpnv6 unicast all summary
- sh bgp vpnv6 unicast all

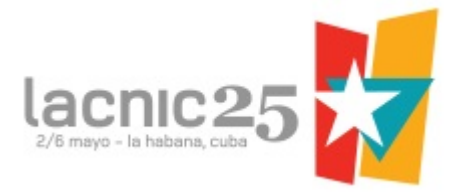

IPv6 entre ISP y Upstream provider:

```
INT:
interface Ethernet0/0
 vrf forwarding INTERNET
 ipv6 address 2001:DB8:4000::2/126
 ipv6 nd ra suppress
!
Upstream Provider:
interface Ethernet0/0
 ipv6 address 2001:DB8:4000::1/126
 ipv6 nd ra suppress
!
Verificación:
```
ping vrf INTERNET ipv6 2001:DB8:4000::1<br>INT#ping vrf INTERNET ipv6 2001:DB8:4000::1<br>Type escape sequence to abort.<br>Sending 5, 100-byte ICMP Echos to 2001:DB8:4000::1, timeout is 2 seconds: шш Success rate is 100 percent (5/5), round-trip min/avg/max =  $1/2/6$  ms INT#

Referencia comando ipv6 enable:

*The ipv6 enable command automatically configures an IPv6 linklocal unicast address on the interface while also enabling the interface for IPv6 processing. To enable IPv6 processing on an interface that has not been configured with an explicit IPv6 address, use the ipv6 enable command in interface configuration mode. You do not need to use the ipv6 enable command if you enter any other ipv6 address commands on an interface; IPv6 support is automatically enabled as soon as you assign an IPv6 address to the interface*

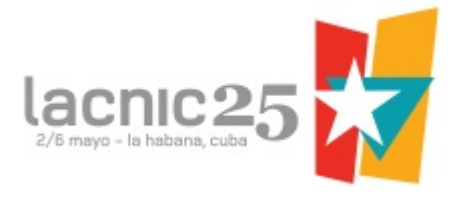

Seguridad IPv6 Borde de Internet:

```
INT: ipv6 access‐list ACL‐IPV6‐ITX
‐
L
A
B
O
 remark PERMIT ULA
 permit ipv6 FE80::/10 any
!<br>remark PERMIT LINK IPV6 ADDRESS
 permit ipv6 2001:DB8:4000::/126 any
!<br>remark DENY ISP IPV6 NETWORKS
 deny ipv6 2001:DB8:4000::/34 any deny ipv6 2001:DB8:8000::/34 any !<br>remark DENY RESERVED IPV6
 deny ipv6 ::/8 any deny ipv6 100::/8 any deny ipv6 200::/7 any deny ipv6 400::/6 any deny ipv6 800::/5 any deny ipv6 1000::/4 any deny ipv6 4000::/3 any deny ipv6 6000::/3 any deny ipv6 8000::/3 any deny ipv6 A000::/3 any deny ipv6 C000::/3 any deny ipv6 E000::/4 any deny ipv6 F000::/5 any deny ipv6 F800::/6 any deny ipv6 FC00::/7 any deny ipv6 fe00::/9 any deny ipv6 fec0::/10 any deny ipv6 ff00::/8 any deny ipv6 2001::/32 any ! deny ipv6 2001:db8::/32 any deny ipv6 2001::/23 any deny ipv6 2002::/16 any permit ipv6 any any !<br>interface Ethernet0/0
 ipv6 traffic‐filter ACL‐IPV6‐ITX‐LA
B
O
i
n !
```
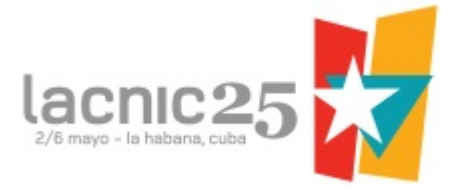

BGP entre ISP y Upstream Provider:

```
Upstream Provider:
router bgp 65000
 neighbor 2001:DB8:4000::2 remote‐as 65001
 neighbor 2001:DB8:4000::2 description IPV6‐ISP
 neighbor 2001:DB8:4000::2 password UpstreamISP
 address‐family ipv6
  redistribute static
  network 2001:DB8::/34
  network 2001:DB8:C000::/34
  neighbor 2001:DB8:4000::2 activate
 exit‐address‐family
!
ipv6 route 2001:DB8::/34 Null0 200
ipv6 route 2001:DB8:C000::/34 Null0 200
!
Notas:
```
● Se ponen rutas estáticas a Null0 200 para instalar los prefijos en la tabla de ruteo.

#### INT:

```
! Declaramos un prefixlist con bloques reservados, excepto los
utilizados en el Laboratorio
ipv6 prefix‐list RESERVED‐IPV6‐LAB seq 20 permit ::/8
ipv6 prefix‐list RESERVED‐IPV6‐LAB seq 30 permit 100::/8
ipv6 prefix‐list RESERVED‐IPV6‐LAB seq 40 permit 200::/7
ipv6 prefix‐list RESERVED‐IPV6‐LAB seq 50 permit 400::/6
ipv6 prefix‐list RESERVED‐IPV6‐LAB seq 60 permit 800::/5
ipv6 prefix‐list RESERVED‐IPV6‐LAB seq 70 permit 1000::/4
ipv6 prefix‐list RESERVED‐IPV6‐LAB seq 80 permit 4000::/3
ipv6 prefix‐list RESERVED‐IPV6‐LAB seq 90 permit 6000::/3
ipv6 prefix‐list RESERVED‐IPV6‐LAB seq 100 permit 8000::/3
ipv6 prefix‐list RESERVED‐IPV6‐LAB seq 110 permit A000::/3
ipv6 prefix‐list RESERVED‐IPV6‐LAB seq 120 permit C000::/3
ipv6 prefix‐list RESERVED‐IPV6‐LAB seq 130 permit E000::/4
ipv6 prefix‐list RESERVED‐IPV6‐LAB seq 140 permit F000::/5
ipv6 prefix‐list RESERVED‐IPV6‐LAB seq 150 permit F800::/6
ipv6 prefix‐list RESERVED‐IPV6‐LAB seq 160 permit FC00::/7
ipv6 prefix‐list RESERVED‐IPV6‐LAB seq 170 permit FE00::/9
ipv6 prefix‐list RESERVED‐IPV6‐LAB seq 180 permit FEC0::/10
ipv6 prefix‐list RESERVED‐IPV6‐LAB seq 190 permit FF00::/8
ipv6 prefix‐list RESERVED‐IPV6‐LAB seq 200 permit 2001::/32
```
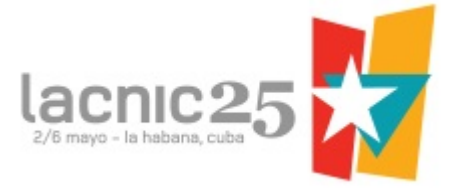

```
ipv6 prefix‐list RESERVED‐IPV6‐LAB seq 210 permit 2001::/23
ipv6 prefix‐list RESERVED‐IPV6‐LAB seq 220 permit 2002::/16
!
! Creamos un routemap para filtro entrante en BGP
route‐map UPSTREAM‐PROVIDER‐IPV6‐IN deny 10
 description DENY‐DEFAULT‐IPV6
match ipv6 address prefix‐list DEFAULT‐IPV6
!
route‐map UPSTREAM‐PROVIDER‐IPV6‐IN deny 20
description DENY‐ISP‐NETWORKS‐IPV6
match ipv6 address prefix‐list ISP‐NETWORKS‐IPV6
!
route‐map UPSTREAM‐PROVIDER‐IPV6‐IN deny 30
 description DENY‐RESERVED‐IPV6
match ipv6 address prefix‐list RESERVED‐IPV6‐LAB
!
route‐map UPSTREAM‐PROVIDER‐IPV6‐IN permit 50
 description PERMIT ALL
!
! Declaramos un prefixlist con los bloques del ISP
ipv6 prefix‐list ISP‐NETWORKS‐IPV6 seq 5 permit 2001:DB8:4000::/34
ipv6 prefix‐list ISP‐NETWORKS‐IPV6 seq 10 permit 2001:DB8:8000::/34
!
! Declaramos el routemap saliente hacia el UpstreamProvider
route‐map UPSTREAM‐PROVIDER‐IPV6‐OUT permit 10
match ipv6 address prefix‐list ISP‐NETWORKS‐IPV6
!
route‐map UPSTREAM‐PROVIDER‐IPV6‐OUT deny 20
 description DENY‐ALL
!
! Configuramos la sesión de eBGP contra el Upstream Provider
router bgp 65001
 address‐family ipv6 vrf INTERNET
  network ::/0
  network 2001:DB8:4000::/34
  network 2001:DB8:8000::/34
  neighbor 2001:DB8:4000::1 remote‐as 65000
  neighbor 2001:DB8:4000::1 description IPV6‐UPSTREAM‐PROVIDER
  neighbor 2001:DB8:4000::1 password UpstreamISP
  neighbor 2001:DB8:4000::1 activate
  neighbor 2001:DB8:4000::1 route‐map UPSTREAM‐PROVIDER‐IPV6‐IN in
  neighbor 2001:DB8:4000::1 route‐map UPSTREAM‐PROVIDER‐IPV6‐OUT out
 exit‐address‐family
!
ipv6 route vrf INTERNET 2001:DB8:4000::/34 Null0 200
```
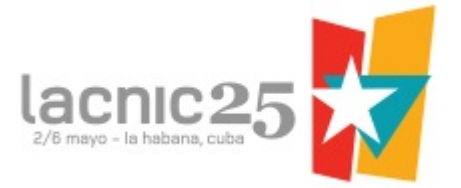

```
ipv6 route vrf INTERNET 2001:DB8:8000::/34 Null0 200
ipv6 route vrf INTERNET ::/0 2001:DB8:4000::1
ipv6 route vrf INTERNET ::/0 Null0 200
!
```
Verificar en INT:

sh bgp vrf INTERNET vpnv6 unicast summary

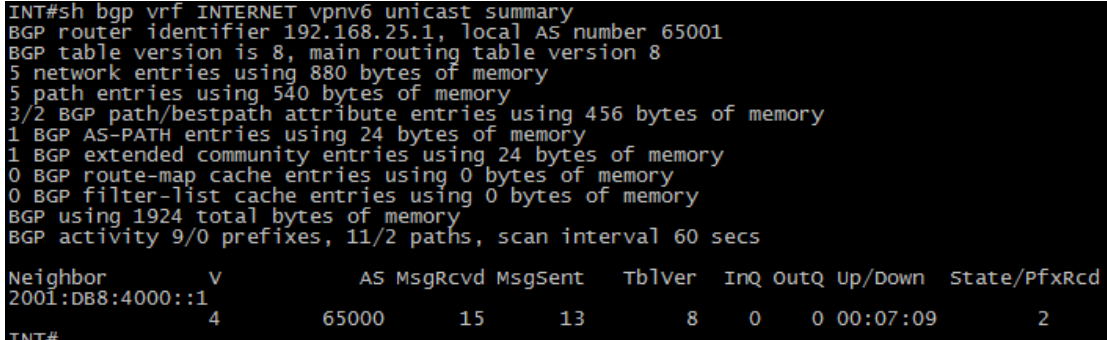

sh bgp vrf INTERNET vpnv6 unicast neighbors 2001:DB8:4000::1 routes<br>INT#sh bgp vrf INTERNET vpnv6 unicast neighbors 2001:DB8:4000::1 routes<br>BGP table version is 8, local router ID is 192.168.25.1<br>Status codes: s suppressed Network Next Hop Metric LocPrf Weight Path<br>Route Distinguisher: 192.168.25.1:1 (default for vrf INTERNET)<br>\*> 2001:DB8::/34 2001:DB8:4000::1  $\Omega$  $065000i$ \*> 2001:DB8:C000::/34 2001:DB8:4000::1 0 65000 i 0 Total number of prefixes 2 INT#

Verificar en Upstream-Provider:

sh bgp ipv6 unicast summary

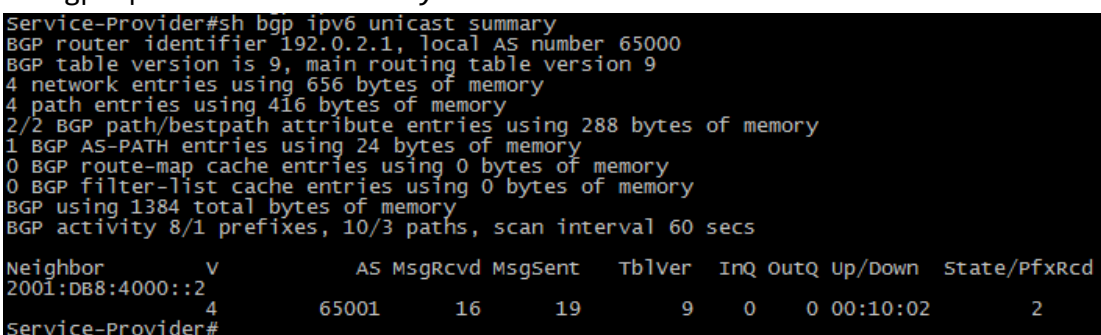

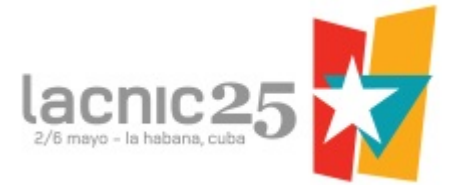

sh bgp ipv6 unicast neighbors 2001:DB8:4000::2 routes<br>service-Provider#sh bgp ipv6 unicast neighbors 2001:DB8:4000::2 routes<br>BGP table version is 9, local router ID is 192.0.2.1<br>Status codes: s suppressed, d damped, h hist Network<br>2001:DB8:4000::/34 Metric LocPrf Weight Path Next Hop  $\star$ 2001:DB8:4000::2  $\mathbf 0$  $065001 i$ 2001:DB8:8000::/34 2001:DB8:4000::2  $\mathbf 0$  $065001 i$ Total number of prefixes 2<br>Service-Provider#

Verificar en P-RR:

sh bgp vpnv6 unicast all

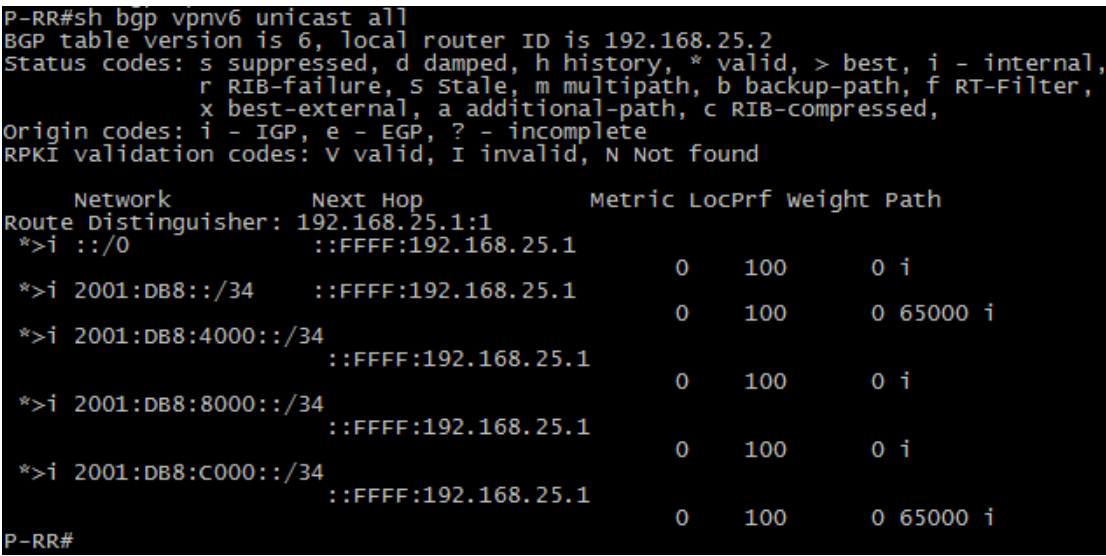

Se observa que el RR está recibiendo todos los prefijos desde el INT. Debemos aplicar un filtro para recibir sólo el Default IPv6.

```
INT:
ipv6 prefix‐list DEFAULT‐IPV6 seq 5 permit ::/0
!
route‐map P‐RR‐IPV6‐OUT permit 10
 description PERMIT‐DEFAULT‐IPV6
match ipv6 address prefix‐list DEFAULT‐IPV6
!
route‐map P‐RR‐IPV6‐OUT deny 20
 description DENY‐ALL
!
router bgp 65001
 address‐family vpnv6
```
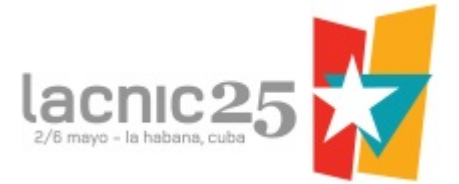

```
neighbor 192.168.25.2 route‐map P‐RR‐IPV6‐OUT out
 exit‐address‐family
  !
end
clear bgp vpnv6 unicast * soft out
Verificar en P-RR:
sh bgp vpnv6 unicast all<br>P-RR#sh bgp vpnv6 unicast all<br>BGP table version is 10, local router ID is 192.168.25.2<br>Status codes: s suppressed, d damped, h history, * valid, > best, i<br>r RIB-failure, S Stale, m multipath, b bac
                                                                                               > best, i - internal<br>un-path, f RT-Filter,
                                                                                                                RT-Filter
                                                                     Metric LocPrf Weight Path
        Network
                                     Next
 Route Distinguisher: 192<br>x>i ::/0 ***
                                                     1 - 1FFFF:192.168.25.1
                                                                               0
                                                                                       100
                                                                                                      0<sub>1</sub>P - RR#
```
Ahora recibimos sólo Default IPv6.

### IPv6 en Acceso:

```
PE:
! Configuramos IPv6 contra Access-Router
! Utilizamos OSPFv3 entre PE v Access-Router.
interface Ethernet0/1
 ipv6 address FC00::1/64
 ospfv3 network point‐to‐point
ospfv3 11 ipv6 area 11
!
interface Loopback1
vrf forwarding INTERNET
 ipv6 address FC00::1/128
ospfv3 11 ipv6 area 11
!
router ospfv3 11
 router‐id 192.168.27.1
 !
 address‐family ipv6 unicast vrf INTERNET
  default‐information originate always
  redistribute bgp 65001
 exit‐address‐family
!
router bgp 65001
```
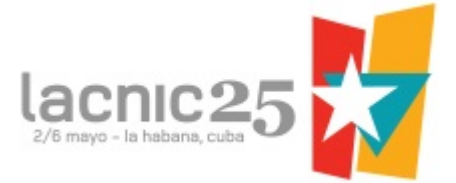

```
address‐family ipv6 vrf INTERNET
  redistribute connected
  redistribute ospf 11 match internal external 1 external 2
  redistribute static
 exit‐address‐family
!
Access-Router:
! Configuramos IPv6 contra PE y OSPFv3
interface Ethernet0/0
 ipv6 address FC00::2/64
 ospfv3 network point‐to‐point
ospfv3 11 ipv6 area 11
!
router ospfv3 11
 !
 address‐family ipv6 unicast
  redistribute connected
 redistribute static
 exit‐address‐family
!
! Configuramos IPv6 en interfaces de acceso
interface Ethernet0/1
 description CONNECTED TO OPENWRT
 ipv6 address 2001:DB8:4400::1/64
 ipv6 nd dad attempts 0
 ipv6 nd prefix default no‐advertise
 ipv6 nd managed‐config‐flag
 ipv6 nd other‐config‐flag
 ipv6 nd ra interval 5
 no ipv6 redirects
 no ipv6 unreachables
 ipv6 dhcp relay destination FC00:0:100::2
 no shutdown
!
interface Ethernet0/2
 description CONNECTED TO ROUTER CPE
 ipv6 address 2001:DB8:4400:1::1/64
 ipv6 nd dad attempts 0
 ipv6 nd prefix default no‐advertise
 ipv6 nd managed‐config‐flag
 ipv6 nd other‐config‐flag
 ipv6 nd ra interval 5
 no ipv6 redirects
 no ipv6 unreachables
```
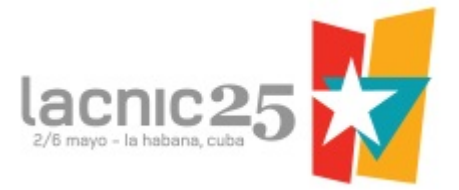

ipv6 dhcp relay destination FC00:0:100::2 no shutdown !

Verificar OSPV3:

sh ipv6 ospf neighbor

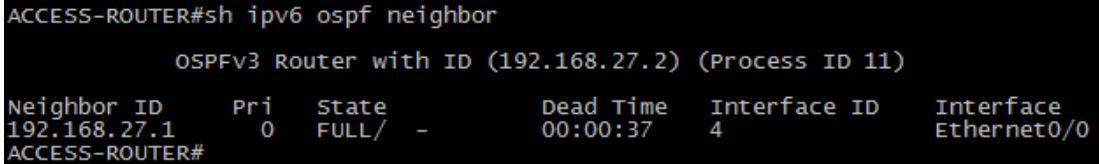

Verificar tabla de ruteo IPv6:

sh ipv6 route

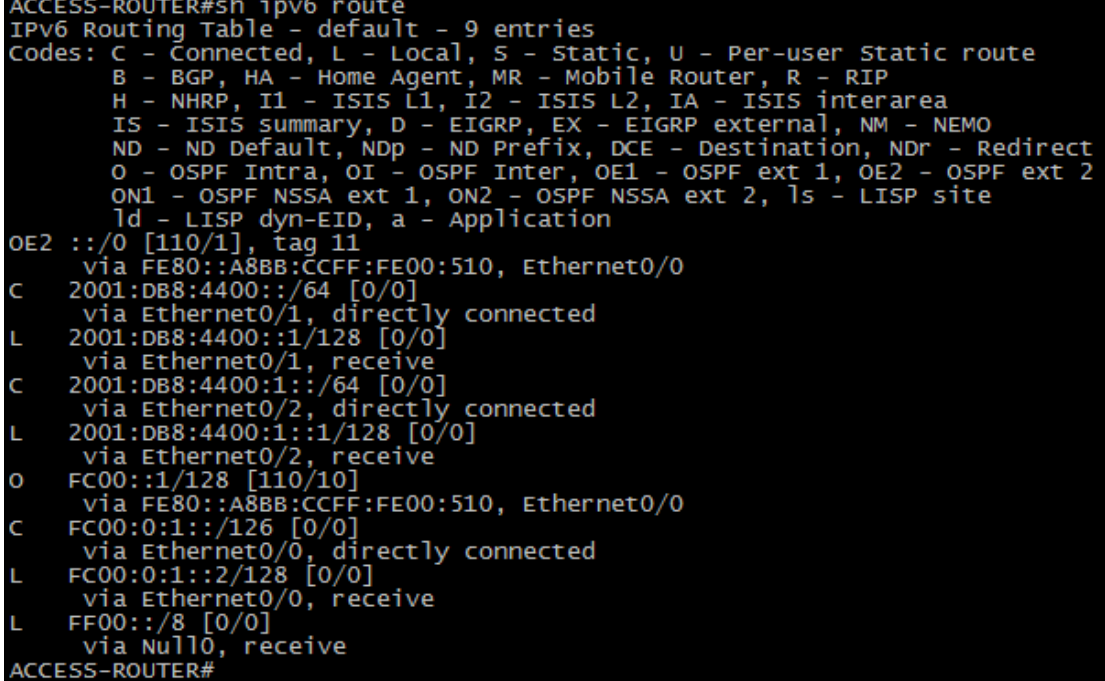

Probar conectividad IPv6 contra Upstream-Provider:

```
ping ipv6 2001:DB8:4000::1 source 2001:DB8:4400::1<br>ACCESS-ROUTER#ping ipv6 2001:DB8:4000::1 source 2001:DB8:4400::1<br>Type escape sequence to abort.<br>Sending 5, 100-byte ICMP Echos to 2001:DB8:4000::1, timeout is 2 seconds:<br>P
  \frac{1}{2}Success rate is 100 percent (5/5), round-trip min/avg/max = 1/1/1 ms<br>ACCESS-ROUTER#
```
Dejamos configurado PE2 con OSPv3 (opcional): PE2: router ospfv3 11 router‐id 192.168.27.4 !

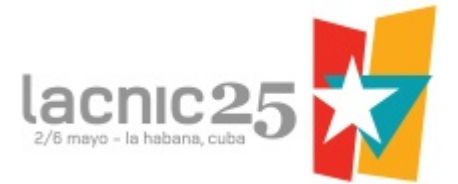

```
address‐family ipv6 unicast vrf INTERNET
  default‐information originate always
  redistribute bgp 65001
 exit‐address‐family
!
router bgp 65001
 address‐family ipv6 vrf INTERNET
  redistribute connected
  redistribute ospf 11 match internal external 1 external 2
  redistribute static
 exit‐address‐family
!
```
#### ISC-DHCP-SERVER:

Ya se encuentra configurada la eth0 con IPv6 contra PE2.

Conectarse por UltaVNC (hacer clic en el ícono): Usuario: root Contraseña: lacnic

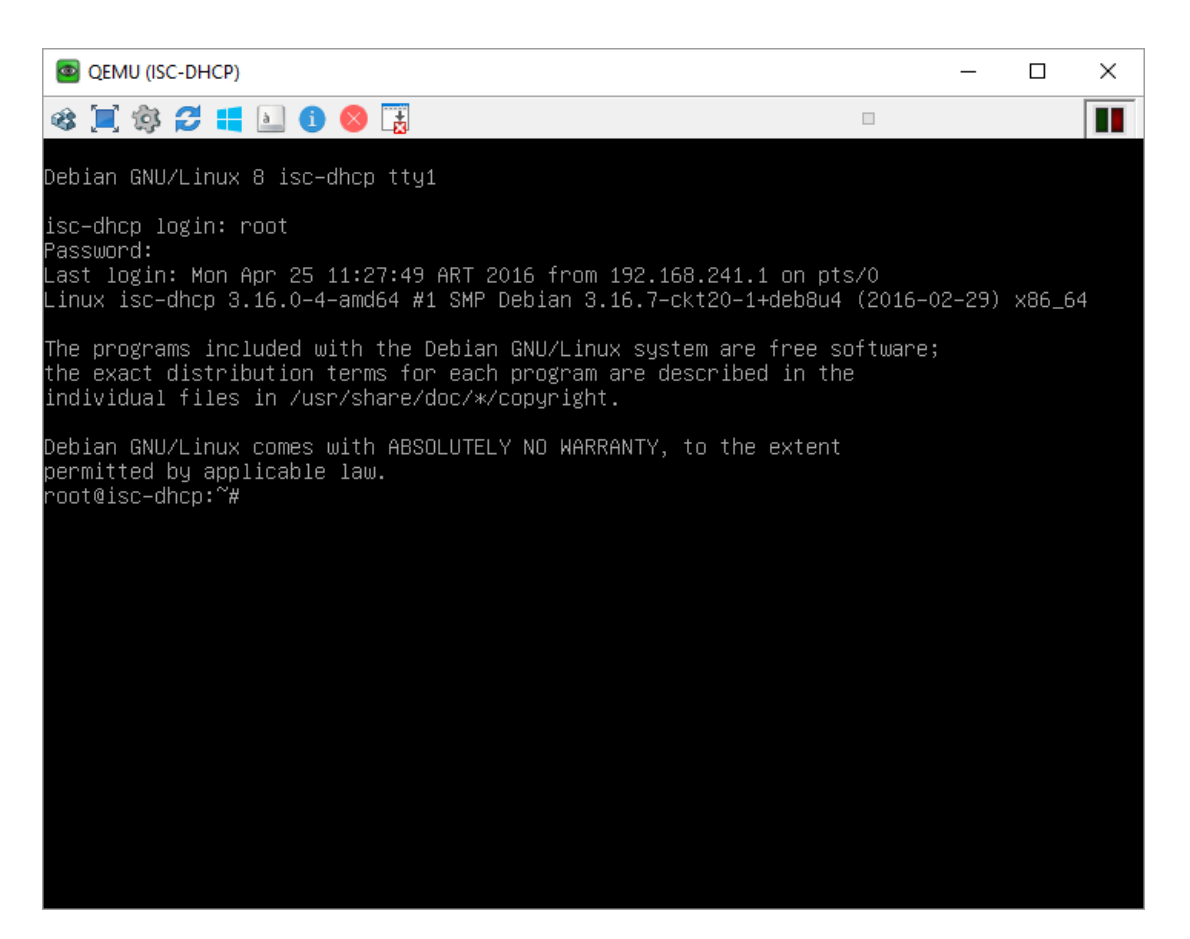

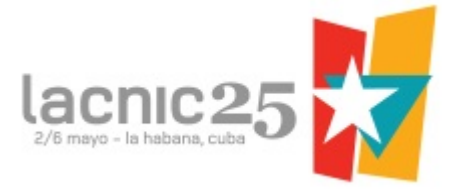

Verificar IP de eth1 para su gestión:

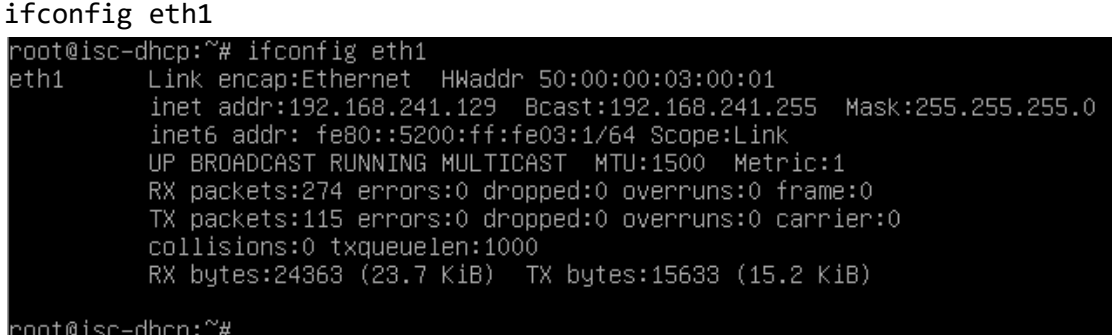

Conectarse por SSH con root o seguir utilizando la consola de UltraVNC.

Servicio: /etc/init.d/isc-dhcp-server Archivo de configuración: /etc/dhcp/dhcpd6.conf Default: /etc/default/isc-dhcp-server Leases: /var/lib/dhcp/dhcpd6.leases Ver log: tail -f /var/log/dhcpd.log Ver servicio: ps ‐fea | grep dhcpd 00:00:00 /usr/sbin/dhcpd -q -6 -cf /etc/dhcp/dhcpd6.conf -pf /var/run/dhcpd.pid eth0<br>00:00:00 grep dhcpd ps - rea | grep dic<br>1 0 14:33 ?<br>799 0 17:04 pts/0

Verificar archivo de configuración: cat /etc/dhcp/dhcpd6.conf subnet6 fc00:0:100::/64 {

Esto es necesario para que acepte mensajes de DHCPv6 sobre la interface que está en esta subnet.

Configurar la subnet del servicio residencial: nano /etc/dhcp/dhcpd6.conf

```
subnet6 2001:db8:4400::/64 {
  # Range for clients
  # range6 2001:db8:4000::2 2001:db8:4000::ffff;
  range6 2001:db8:4400::/64;
  # Additional options
  option dhcp6.name‐servers 2001:4860:4860::8888;
  option dhcp6.domain‐search "lacnic.net";
```

```
# Prefix range for delegation to sub‐routers
prefix6 2001:db8:4800:: 2001:db8:4bff:ffff:: /64;
```
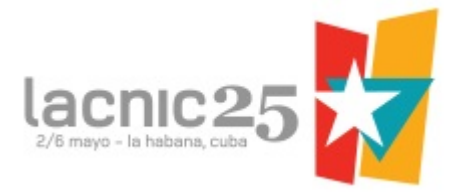

}

service isc‐dhcp‐server restart

Verificar el servicio:

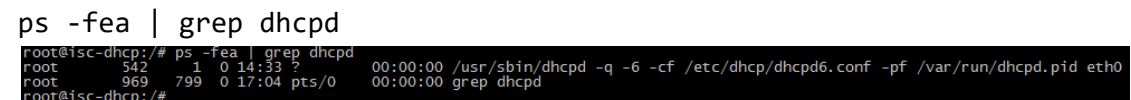

En este punto ya estamos en condiciones de realizar una asignación de IPv6 por DHCP al CPE.

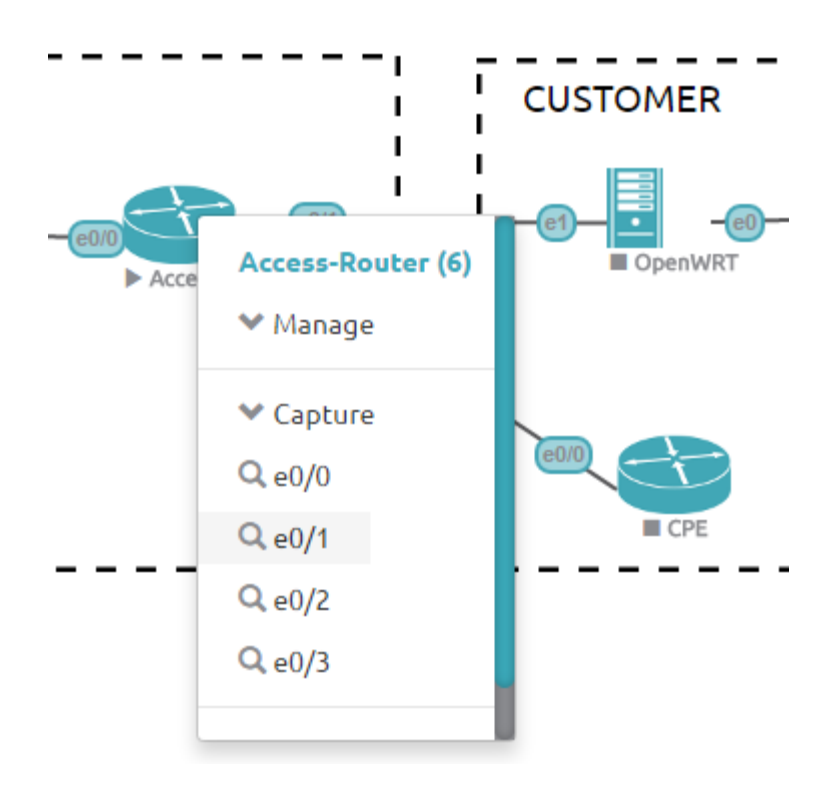

Poner a capturar la interface ethernet0/1 de Access-Router:

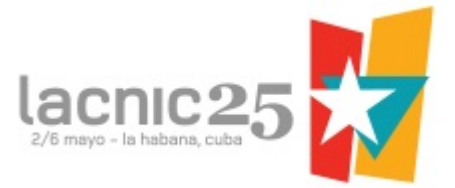

#### Observar los paquetes de Router-Advertisement:

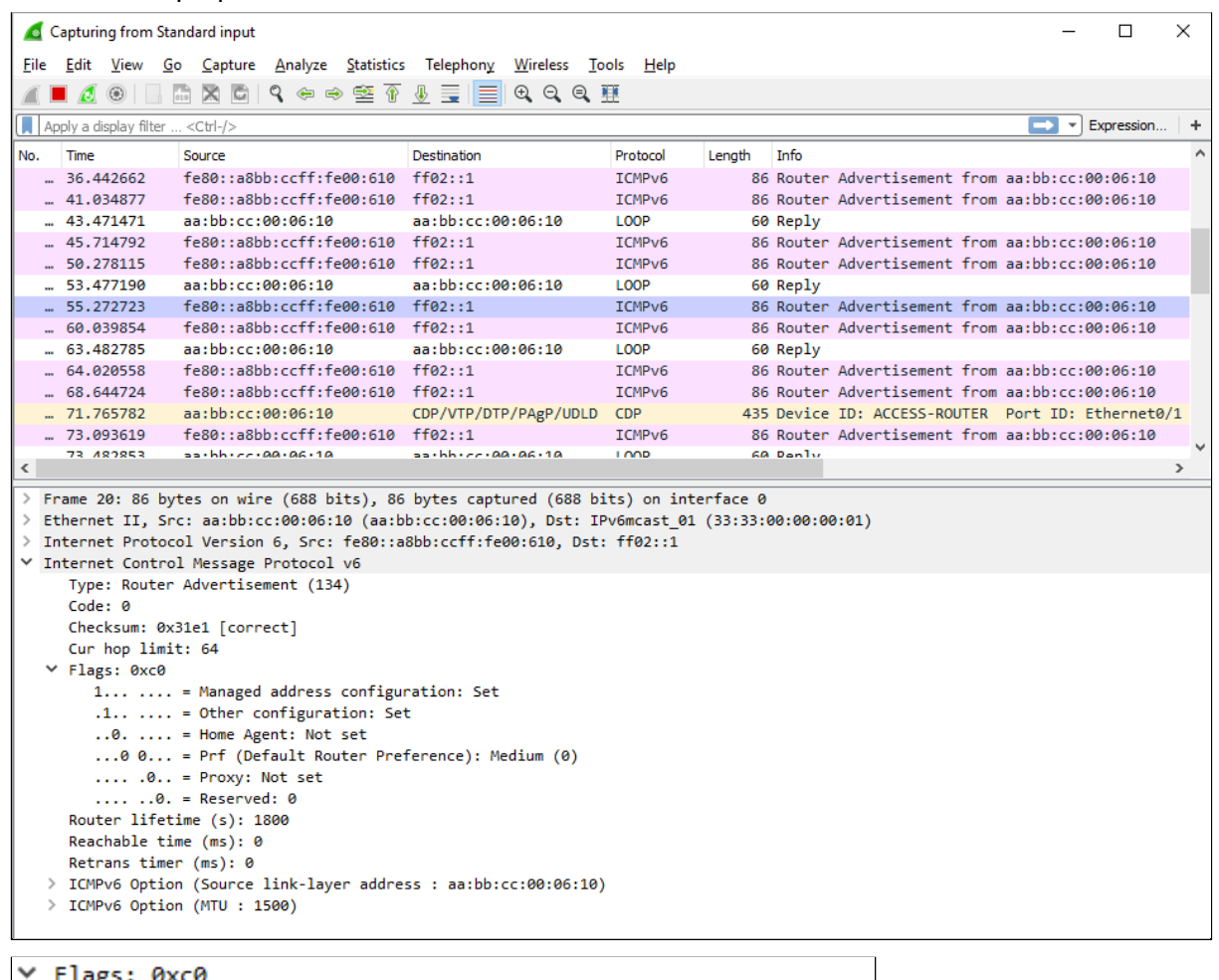

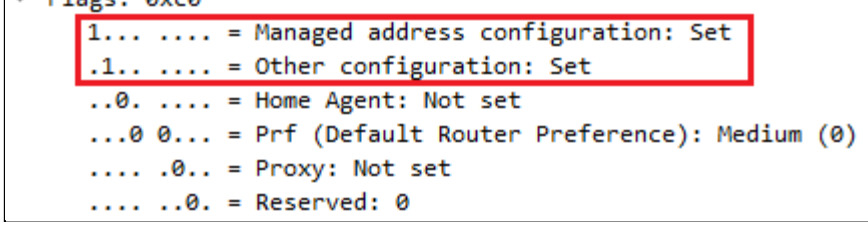

ISC-Dhcp-Server:

Ingresar al isc-dhcp-server y dejar corriendo un "tail -f" del archivo de leases para ver la asignación en el momento:

tail ‐f /var/lib/dhcp/dhcpd6.leases

### Prender el OpenWRT y observar la mensajería DHCPv6:

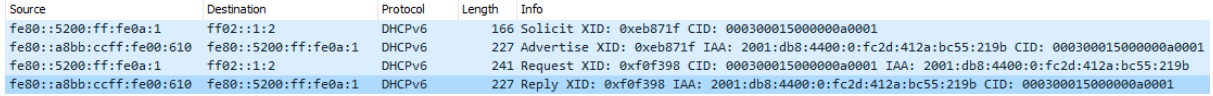

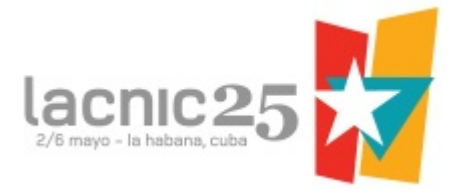

Observar la IPv6 e IPv6-PD asignadas:

```
▽ Identity Association for Non-temporary Address
     Option: Identity Association for Non-temporary Address (3)
     Length: 40
     Value: 00000001000000000000000000000005001820010db844000000...
     IAID: 00000001
     T1:0T2: 0\times IA Address
        Option: IA Address (5)
        Length: 24
        Value: 20010db844000000fc2d412abc55219b0000017700000258
        IPv6 address: 2001:db8:4400:0:fc2d:412a:bc55:219b
        Preferred lifetime: 375
        Valid lifetime: 600
▽ Identity Association for Prefix Delegation
     Option: Identity Association for Prefix Delegation (25)
     Length: 41
     Value: 0000000100000000000000000001a00190000017700000258...
     TATD: 00000001
     T1: 0T2: 0\times IA Prefix
        Option: IA Prefix (26)
        Length: 25
        Value: 00000177000002584020010db84bffffff000000000000000
        Preferred lifetime: 375
        Valid lifetime: 600
       Prefix length: 64
        Prefix address: 2001:db8:4bff:ffff:
```
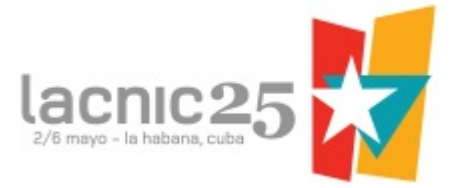

Una vez asignado el prefijo, el Access-Router crea una ruta estática del prefijo asignado con next-hop la Ethernet0/1:

sh ipv6 route<br>
Arcess-Rourremessh ipv6 route<br>
IPv6 Routing Table - default - 13 entries<br>
COdes: C - Connected, L - Local, S - Static, U - Per-user Static route<br>
Codes: C - Connected, L - Local, S - Static, I2 - ISIS 11C via Ethernet0/3, receive<br>
5 2001:DB8:4BFF:FFFF::/64 [1/0]<br>
via FE80::5200:FF:FE0A:1, Ethernet0/1<br>
C FC00::/64 [0/0]<br>
via Ethernet0/0, directly connected<br>
L FC00::2/128 [0/0]<br>
via Ethernet0/0, receive<br>
0E2 FC00:0:100::/64 [ ACCESS-ROUTER#

sh ipv6 dhcp relay binding

ACCESS-ROUTER#sh ipv6 dhcp relay binding Relay Bindings associated with default vrf: Prefix: 2001:DB8:4BFF:FFFF::/64 (Ethernet0/1)<br>DUID: 000300015000000000001 TATD: 1 lifetime: 600 expiration: 05:22:14 UTC Apr 29 2016

Verificar que se esté propagando el prefijo asignado hasta el INT:

sh ipv6 route vrf INTERNET 2001:DB8:4BFF:FFFF::/64 INT#sh ipv6 route vrf INTERNET 2001:DB8:4BFF:FFFF::/64<br>Routing entry for 2001:DB8:4BFF:FFFF::/64<br>Known via "bgp 65001", distance 200, metric 20, type internal<br>Route count is 1/1, share count 0 Route Count is 1/1, share Count 0<br>Routing paths:<br>192.168.25.3%default indirectly connected<br>MPLS label: 27<br>Last undated 00:26:42 ago Last updated 00:26:42 ago

```
INT#
```
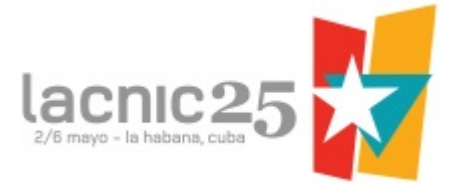

Verificar acceso a INTERNET desde el OpenWRT, realizando un ping a IP del Upstream Provider:

ping6 2001:DB8:4000::1

root@0penWrt:/# ping6 2001:db8:4000::1 PING 2001:db8:4000::1 (2001:db8:4000::1): 56 data bytes 64 bytes from 2001:db8:4000::1: seq=0 ttl=60 time=1.107 ms 64 bytes from 2001:db8:4000::1: seq=1 ttl=60 time=1.052 ms 64 butes from 2001:db8:4000::1: seq=2 ttl=60 time=1.052 ms .c  $-- 2001: db8:4000::1$  ping statistics  $--$ 3 packets transmitted, 3 packets received, 0% packet loss round-trip min/avq/max = 1.052/1.070/1.107 ms

IPv6 en PC-Lubuntu:

Poner a capturar e0 de PC-Lubuntu e Iniciar la VM.

Observar que está tomando IP del rango del Prefijo por autoconfiguración:

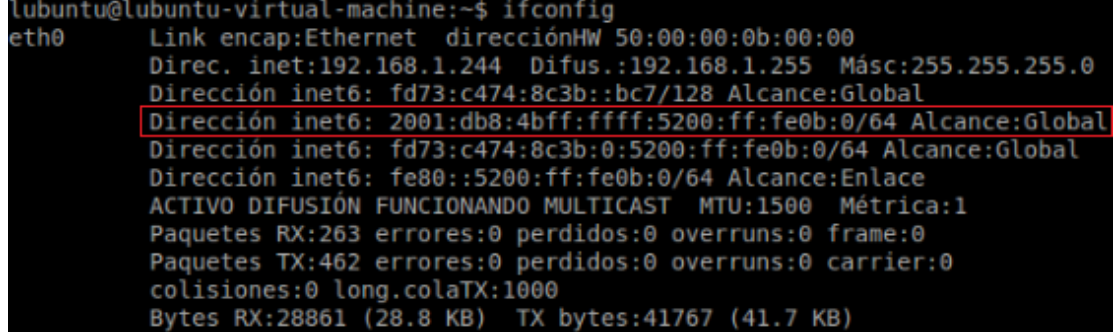

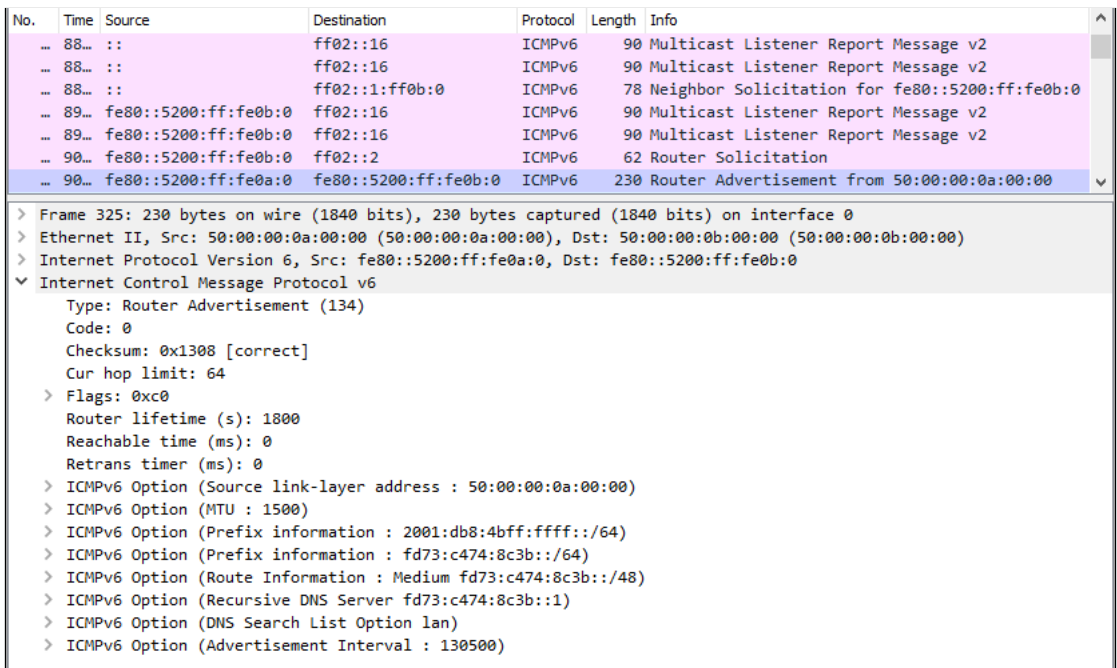

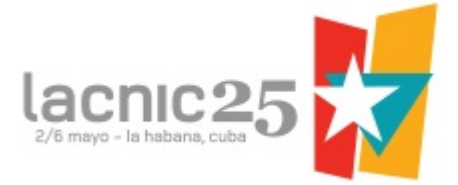

Para observar Tabla de Ruteo IPv6: route ‐A inet6

Verificar salida a INTERNET:

ping6 2001:DB8:4000::1

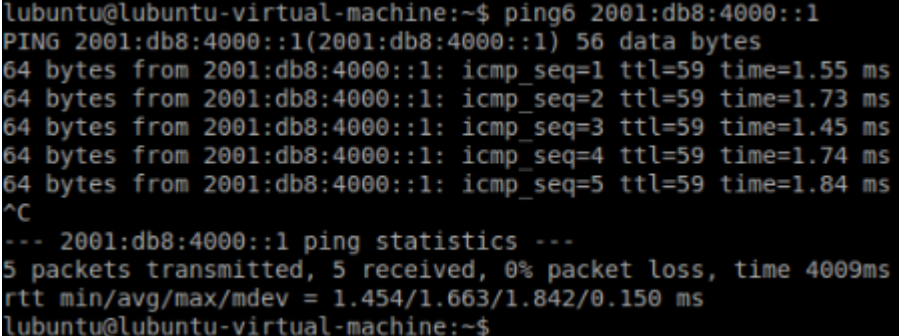

Configuración de Router CPE Corporativo:

Este CPE simula ser utilizado para un servicio corporativo. Recibe un Prefijo /48 el cual se subnetea para asignar a sus Interfaces LAN

```
ipv6 unicast-routing
ipv6 cef
!
interface Ethernet0/0
 description CONNECTED TO ACCESS‐ROUTER
 ipv6 address dhcp
 ipv6 enable
 ipv6 nd ra suppress
 ipv6 nd autoconfig default-route
 ipv6 dhcp client pd prefix-from-provider
!
interface Ethernet0/1
 description CONNECTED TO LOCAL‐LAN‐1
 ipv6 address prefix-from-provider ::1:0:0:0:1/64ipv6 enable
!
interface Ethernet0/2
 description CONNECTED TO LOCAL‐LAN‐2
 ipv6 address prefix-from-provider ::2:0:0:0:1/64
 ipv6 enable
!
interface Ethernet0/3
 description CONNECTED TO LOCAL‐LAN‐3
 ipv6 address prefix-from-provider ::3:0:0:0:1/64
 ipv6 address prefixfromprovider ::100:0:0:0:1/56
```
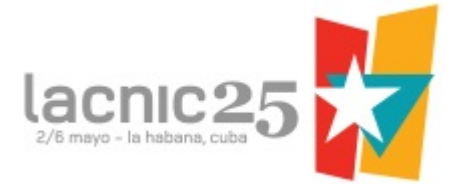

```
ipv6 enable
```

```
!
```
Configurar la subnet del servicio corporativo en el isc-dhcp.server: nano /etc/dhcp/dhcpd6.conf

```
subnet6 2001:db8:4400:1::/64 {
  # Range for clients
  range6 2001:db8:4400:1::/64;
  # Additional options
  option dhcp6.name‐servers 2001:4860:4860::8888;
  option dhcp6.domain‐search "lacnic.net";
  # Prefix range for delegation to sub‐routers
  prefix6 2001:db8:4c00:: 2001:db8:4fff:: /48;
}
```
Verificar que reciba IPv6 e IPv6-PD, y el prefijo se subnetee y se asigne a las interfaces LAN:

```
CPE#sh ipv6
                         face
                                hr
                                    i ef
                  inter
Ethernet0/0
                                   up/up]
      FE80::A8BB:CCFF:FE00:700
      2001:DB8:4400:1:70AB:B678:90FC:C9C4
Ethernet0/1 [up<br>FE80::A8BB:CCFF:FE00:7
                                  [up/up]'1 O
      2001:DB8:4FFF:1::1
Ethernet0/2
                                  [up/up]
      FE80::A8BB:CCFF:FE00:720
      2001:DB8:4FFF:2::1
     2001:DB8:4FFF:2::1<br>:rnet0/3 [up/up]<br>FE80::A8BB:CCFF:FE00:730<br>2001:DB8:4FFF:3::1<br>2001:DB8:4FFF:100::1
Ethernet0/3
CPE#
```
service isc‐dhcp‐server restart

Verificar acceso a INTERNET:

```
ping ipv6 2001:db8:4000::1 source 2001:DB8:4FFF:3::1
```

```
CPE#ping ipv6 2001:db8:4000::1 source 2001:DB8:4FFF:3::1
Type escape sequence to abort.<br>Type escape sequence to abort.<br>Sending 5, 100-byte ICMP Echos to 2001:DB8:4000::1, timeout is 2 seconds:<br>Packet sent with a source address of 2001:DB8:4FFF:3::1
 !!!!!
Success rate is 100 percent (5/5), round-trip min/avg/max = 4/4/5 ms
CPE#
```
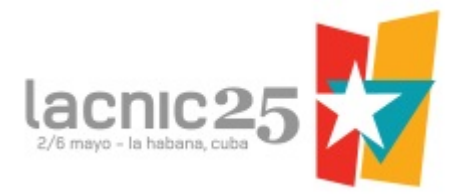

# Referencias:

### Direccionamiento:

https://www.iana.org/assignments/ipv6-address-space/ipv6-address-space.xml http://www.iana.org/assignments/iana-ipv6-special-registry/iana-ipv6-special-registry. [xhtml](http://www.iana.org/assignments/iana-ipv6-special-registry/iana-ipv6-special-registry.xhtml)

Bloques IPv4 reservados - (RFC 6890 - <https://tools.ietf.org/html/rfc6890>) http://www.gestioip.net/cgi-bin/subnet\_calculator.cgi

### DHCPv6 en Cisco:

http://www.cisco.com/c/en/us/support/docs/ip/ip-version-6-ipv6/113141-DHCPv6-00. [html](http://www.cisco.com/c/en/us/support/docs/ip/ip-version-6-ipv6/113141-DHCPv6-00.html)

http://www.cisco.com/c/en/us/td/docs/ios-xml/ios/ipv6/configuration/xe-3s/ipv6-xe-36 s-book/ip6-dhcp.html

http://www.cisco.com/c/en/us/td/docs/ios-xml/ios/ipv6/configuration/15-2mt/ipv6-15-2 mt-book/ip6-dhcp.html

https://supportforums.cisco.com/discussion/11836346/how-configure-ospfv3-vrf-ios-q [uide](https://supportforums.cisco.com/discussion/11836346/how-configure-ospfv3-vrf-ios-guide)

https://supportforums.cisco.com/document/116221/part-1-implementing-dhcpv6-statef ul-dhcpv6

https://supportforums.cisco.com/document/118551/stateful-dhcpv6-relay-configuration -[example](https://supportforums.cisco.com/document/118551/stateful-dhcpv6-relay-configuration-example)

## ISC-DHCP:

http://www.goletdoit.com/how-to-setup-dhcp-server-on-debian/ http://linux.die.net/man/5/dhcp-options https://help.ubuntu.com/community/isc-dhcp-server <https://www.netbsd.org/docs/network/netboot/dhcpd.html> https://syconet.wordpress.com/2013/03/19/instalacion-y-configuracion-de-un-servidordhcp-en-debian-6-squeeze/

### Script Perl DUID:

<https://isc.sans.edu/diary/DHCPv6+and+DUID+Confusion/18015> <https://isc.sans.edu/diaryimages/duidconvert.pl>